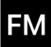

## Welcome to MinuteTaker

**Date:** Mo. 16. Nov. 2020, 10:25 - 11:25 **Location:** Infinite Loop 1

Minute Taker: Florian Mielke Attendees: John Doe, Jane Doe Recipients: Jeff Appleseed

| No. | Тад       | Title                         | Remark                                                                                                    | Responsible    | Due                     |
|-----|-----------|-------------------------------|----------------------------------------------------------------------------------------------------|----------------|-------------------------|
| 1   | Statement | Hi 👋                          | <ul> <li>MinuteTaker is a powerful and flexible app for creating and sharing structured minutes.</li> <li>It's based on the Action Item Format:</li> <li>"[] an action item is a documented event, task, activity, or action that needs to take place. Action items are discrete units that can be handled by a single person."</li> <li>—Wikipedia (en.wikipedia.org/wiki/Action_item)</li> </ul>                                                            |                |                         |
| 2   | Action    | Workbook                      | You are now within a, what we call, <b>workbook</b> . A<br>workbook contains multiple minutes that belong together.<br>Track multiple minutes to log a longrunning project,<br>recurring team meeting (Jour Fixe) or appointments with<br>a customer.                                                                                                    | John Doe       | 23.11.20<br>(Completed) |
| 3   | Statement | MinuteTaker<br>has four Parts | <ul> <li>MinuteTaker has four main columns where you create, edit and organize your minutes and action items:</li> <li>Sidebar (at the left most)</li> <li>Action Item List (in the middle)</li> <li>Editor (you're looking at right now)</li> <li>Attachments (on the right, but currently not visible)</li> <li>you can drag the stack of individually to focus on the one you need.</li> <li>Note: On the iPhone, you sipe between those parts.</li> </ul> |                |                         |
| 3.1 | Statement | Sidebar                       | <ul> <li>The Sidebar contains all minutes of a workbook. Here you can edit and create new minutes.</li> <li>Tap the + button in the bottom left to create a blank one.</li> <li>Tap the <i>three blue dots</i> button next to a minutes to open the menu for more options.</li> </ul>                                                                                                    |                |                         |
| 3.2 | Action    | Action Item<br>List           | The action item list in the middle contains also contains<br>all minutes and their related action items in a continuous<br>list.<br>With that you can edit an action item here in the editor<br>and check another action item, e.g. from previous<br>minutes at the same time.                                                                                                    | Florian Mielke | 01.12.20<br>(Overdue)   |

| No. | Тад                 | Title                 | Remark                                                                                                    | Responsible    | Due      |
|-----|---------------------|-----------------------|----------------------------------------------------------------------------------------------------|----------------|----------|
| 3.3 | Action              | Action Item<br>Editor | <ul> <li>Here is where the magic happens.</li> <li>The editor has a bunch of tools to create, edit, categorize and share single action items on your behalf.</li> <li>Assign a person responsible for an action item (here it's me 2). You can either use a person from the list of attendees or manually add one.</li> <li>Use a due date to track the state of an action item (open or done). In addition, MinuteTaker will automatically sets and overdue state if an open action item is well, overdue.</li> <li>Use tags to categorize your action items. Common tags are: "Action", "Recommendation" or "Statement".</li> </ul> | Florian Mielke | 18.04.22 |
| 3.4 | Statement           | Attachments           | You know <b>that guy</b> in a meeting, who always scribbles<br>something on a flip chart, reads out printed emails represents that 80-slides PowerPoint presentation.<br>Luckily you can handle these cases with MinuteTaker.<br>Take a picture with the camera, pick an image from your<br>library or attach any document from your files.<br>Tap the paperclip button in the top right to see an<br>example.<br>That Guy's Scribble.jpg                                                                                                    | That Guy       |          |
| 4   | Recommen-<br>dation | Sharing               | <ul> <li>The last action for the minute taker is to share the minutes with all attendees and additional recipients (you manage those in the minutes details).</li> <li>MinuteTaker provides to ways to share minutes:</li> <li>1. As a nicely formatted PDF file, that includes all information and, if you like, has all pictures embedded. That PDF file can be distributed via email or be printed (please don't ).</li> <li>2. Starting with MinuteTaker 3 a workbook is a single document. So any other MinuteTaker user can edit it make additions.</li> </ul>                                                                  |                |          |

That Guy's Scribble.jpg attached to "Attachments (3.4)"

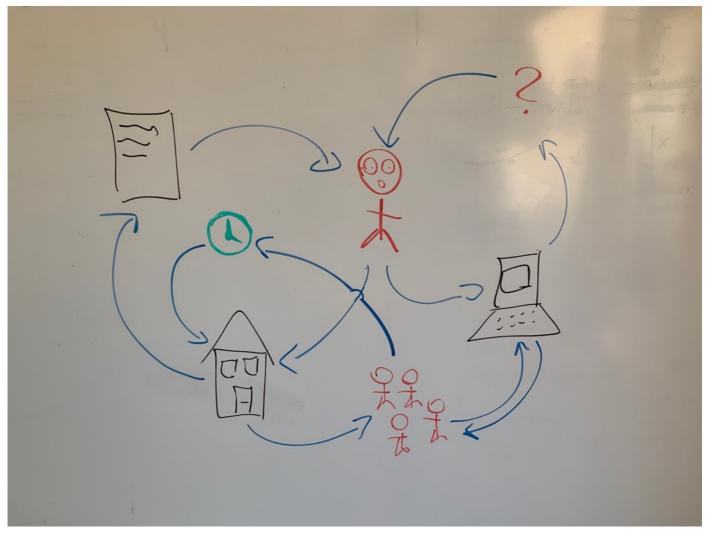